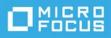

## ZENworks Quick Reference - Bundle Features and Options

October 2019

The information in this document helps you to quickly and easily find the information related to various bundle features and options.

| Features     | Options                 | Operating System |                       |                       |              |                       |
|--------------|-------------------------|------------------|-----------------------|-----------------------|--------------|-----------------------|
|              |                         | Windows          | Linux                 | Macintosh             | iOS          | Android               |
| Bundle Types | Linux Bundle            | ×                | $\checkmark$          | ×                     | ×            | ×                     |
|              | Linux Dependency Bundle | ×                | <ul> <li>✓</li> </ul> | ×                     | ×            | ×                     |
|              | Macintosh Bundle        | ×                | ×                     | ✓                     | ×            | ×                     |
|              | Preboot Bundle          | ✓                | ×                     | ×                     | ×            | ×                     |
|              | Windows Bundle          | ✓                | ×                     | ×                     | ×            | ×                     |
|              | Patch Bundle            | ✓                | ×                     | ×                     | ×            | ×                     |
|              | Linux Patch Bundle      | ×                | $\checkmark$          | ×                     | ×            | ×                     |
|              | Mac Patch Bundle        | ×                | ×                     | <ul> <li>✓</li> </ul> | ×            | ×                     |
|              | iOS Bundle              | ×                | ×                     | ×                     | $\checkmark$ | ×                     |
|              | Android Bundle          | ×                | ×                     | ×                     | ×            | <ul> <li>✓</li> </ul> |
|              | Corporate Bundle        | ×                | ×                     | ×                     | $\checkmark$ | <ul> <li>✓</li> </ul> |

| Features                 | Options            | Ol           |                       |                       |              |                       |
|--------------------------|--------------------|--------------|-----------------------|-----------------------|--------------|-----------------------|
|                          | •                  | Windows      | Linux                 | Macintosh             | iOS          | Android               |
| Device<br>Assignments    | Device Groups      | $\checkmark$ | $\checkmark$          | ✓                     | $\checkmark$ | ×                     |
|                          | Device Folder      | ✓            | <ul> <li>✓</li> </ul> | ✓                     | $\checkmark$ | ×                     |
| User<br>Assignments      | Users              | √            | ×                     | ×                     | ✓            | <ul> <li>✓</li> </ul> |
|                          | User Groups        | ✓            | ×                     | ×                     | $\checkmark$ | <ul> <li>✓</li> </ul> |
| Shortcut<br>Location     | Application Window | ✓            | <ul> <li>✓</li> </ul> | <ul> <li>✓</li> </ul> | ×            | ×                     |
|                          | Quick Launch       | $\checkmark$ | ×                     | ×                     | ×            | ×                     |
|                          | Desktop            | $\checkmark$ | ×                     | ×                     | ×            | ×                     |
|                          | System Tray        | $\checkmark$ | ×                     | ×                     | ×            | ×                     |
|                          | Start Menu         | ✓            | ×                     | ×                     | ×            | ×                     |
| Availability<br>Schedule | Date Specific      | √            | <ul> <li>✓</li> </ul> | <ul> <li>✓</li> </ul> | ×            | *                     |
|                          | Recurring          | $\checkmark$ | ✓                     | $\checkmark$          | ×            | ×                     |
| Launch<br>Schedule       | Date Specific      | ✓            | <ul> <li>✓</li> </ul> | ✓                     | ×            | ×                     |
|                          | Recurring          | $\checkmark$ | $\checkmark$          | $\checkmark$          | ×            | ×                     |
|                          | Events*            | $\checkmark$ | ×                     | ×                     | ×            | ×                     |
|                          |                    |              |                       |                       |              |                       |

| Features                 | Options                                   | Ol                    |              |              |     |         |
|--------------------------|-------------------------------------------|-----------------------|--------------|--------------|-----|---------|
|                          |                                           | Windows               | Linux        | Macintosh    | iOS | Android |
| Distribution<br>Schedule | Date Specific                             | <ul> <li>✓</li> </ul> | $\checkmark$ | $\checkmark$ | ×   | ×       |
|                          | Recurring                                 | ~                     | $\checkmark$ | $\checkmark$ | ×   | ×       |
|                          | Events*                                   | ~                     | ×            | ×            | ×   | ×       |
|                          | Wake on LAN                               | ✓                     | ✓            | ×            | ×   | ×       |
|                          | Install Immediately After<br>Distribution | $\checkmark$          | $\checkmark$ | $\checkmark$ | ×   | ×       |
|                          | Install Immediately After<br>Installation | <ul> <li>✓</li> </ul> | ~            | ✓            | ×   | ×       |
|                          | Launch Immediately After<br>Installation  | ✓                     | ✓            | ✓            | ×   | ×       |
| *Events in<br>Launch &   | User Login Event                          | ✓                     | ×            | ×            | ×   | ×       |
| Distribution<br>Schedule | User Logout Event                         | ~                     | ×            | ×            | ×   | ×       |
|                          | Device Boot Event                         | ~                     | ×            | ×            | ×   | ×       |
|                          | On Device Lock                            | ~                     | ×            | ×            | ×   | ×       |
|                          | On Device Unlock                          | ~                     | ×            | ×            | ×   | ×       |
|                          | ZENworks Login                            | $\checkmark$          | ×            | ×            | ×   | ×       |
|                          | ZENworks Logout                           | $\checkmark$          | ×            | ×            | ×   | ×       |
|                          | Device Connecting to Network              | ✓                     | ×            | ×            | ×   | ×       |
| Attempt a Dry<br>Run     |                                           | ×                     | ✓            | ×            | ×   | ×       |
| Requirements             |                                           |                       |              |              |     |         |

| Features             | Options                              | Operating System      |              |                       |     |         |
|----------------------|--------------------------------------|-----------------------|--------------|-----------------------|-----|---------|
|                      |                                      | Windows               | Linux        | Macintosh             | iOS | Android |
| Filter<br>Conditions | Architecture                         | ✓                     | $\checkmark$ | $\checkmark$          | ×   | ×       |
|                      | Bundle Installed                     | ✓                     | $\checkmark$ | $\checkmark$          | ×   | ×       |
|                      | Configuration Location               | ✓                     | $\checkmark$ | $\checkmark$          | ×   | ×       |
|                      | Configuration Network<br>Environment | $\checkmark$          | $\checkmark$ | $\checkmark$          | ×   | ×       |
|                      | Connected                            | ✓                     | $\checkmark$ | ✓                     | ×   | ×       |
| Filter<br>Conditions | Connection Speed                     | ✓                     | $\checkmark$ | $\checkmark$          | ×   | ×       |
|                      | Disk Space Free                      | ✓                     | $\checkmark$ | $\checkmark$          | ×   | ×       |
|                      | Disk Space Total                     | ✓                     | ✓            | ✓                     | ×   | ×       |
|                      | Disk Space Used                      | ✓                     | $\checkmark$ | $\checkmark$          | ×   | ×       |
|                      | Environment Variable Exists          | ✓                     | ✓            | $\checkmark$          | ×   | ×       |
|                      | Environment Variable Value           | <ul> <li>✓</li> </ul> | $\checkmark$ | <ul> <li>✓</li> </ul> | ×   | ×       |

| Features             | Options                          | Operating System |                       |              |     |         |
|----------------------|----------------------------------|------------------|-----------------------|--------------|-----|---------|
|                      |                                  | Windows          | Linux                 | Macintosh    | iOS | Android |
| Filter<br>Conditions | File Date                        | $\checkmark$     | $\checkmark$          | ✓            | ×   | ×       |
|                      | File Exists                      | $\checkmark$     | ✓                     | ✓            | ×   | ×       |
|                      | File Size                        | $\checkmark$     | <ul> <li>✓</li> </ul> | ✓            | ×   | ×       |
|                      | File Version                     | $\checkmark$     | ×                     | ×            | ×   | ×       |
|                      | IP Segment                       | $\checkmark$     | ✓                     | ✓            | ×   | ×       |
|                      | Linux Distribution               | ×                | ✓                     | ×            | ×   | ×       |
|                      | Linux Kernal Version             | ×                | ✓                     | ×            | ×   | ×       |
|                      | Linux Service Pack               | ×                | ✓                     | ×            | ×   | ×       |
|                      | Logged on to Primary Workstation | $\checkmark$     | ×                     | ×            | ×   | ×       |
|                      | Mac Distribution                 | ×                | ×                     | ✓            | ×   | ×       |
|                      | Memory                           | $\checkmark$     | ✓                     | ✓            | ×   | ×       |
|                      | Novell Client Installed          | $\checkmark$     | ×                     | ×            | ×   | ×       |
|                      | Operating System -Windows        | $\checkmark$     | ×                     | ×            | ×   | ×       |
|                      | Primary User is Logged in        | $\checkmark$     | ×                     | ×            | ×   | ×       |
|                      | Processor Family                 | $\checkmark$     | ✓                     | ✓            | ×   | ×       |
|                      | Processor Speed                  | $\checkmark$     | <ul> <li>✓</li> </ul> | ✓            | ×   | ×       |
|                      | Registry Key Exists              | $\checkmark$     | ×                     | ×            | ×   | ×       |
|                      | Registry Key Value               | $\checkmark$     | ×                     | ×            | ×   | ×       |
|                      | Registry Key & Value Exists      | $\checkmark$     | ×                     | ×            | ×   | ×       |
|                      | Service Exists                   | $\checkmark$     | ✓                     | $\checkmark$ | ×   | ×       |
|                      | Version of Application           | ×                | ×                     | $\checkmark$ | ×   | ×       |
|                      | Specified Devices                | $\checkmark$     | <ul> <li>✓</li> </ul> | $\checkmark$ | ×   | ×       |
|                      | Version of RPM                   | ×                | ✓                     | $\checkmark$ | ×   | ×       |

| ZENworks Agent Version (Filter<br>Conditions - continued)<br>Distribute Files<br>Launch Executable | Windows                                                         | Linux<br>X                                                            | Macintosh<br>X                                                            | iOS<br>X                                                                                                    | Android                                                                                                    |
|----------------------------------------------------------------------------------------------------|-----------------------------------------------------------------|-----------------------------------------------------------------------|---------------------------------------------------------------------------|----------------------------------------------------------------------------------------------------|----------------------------------------------------------------------------------------------------|
| Conditions - continued)<br>Distribute Files                                                        | ✓<br>✓                                                          |                                                                       | ×                                                                         | ×                                                                                                    | ×                                                                                                    |
|                                                                                                    | ✓                                                               | $\checkmark$                                                          |                                                                           |                                                                                                    |                                                                                                    |
|                                                                                                    | $\checkmark$                                                    | $\checkmark$                                                          |                                                                           |                                                                                                    |                                                                                                    |
| Launch Executable                                                                                  |                                                                 |                                                                       | v                                                                         | ×                                                                                                    | ×                                                                                                    |
|                                                                                                    | <ul> <li>✓</li> </ul>                                           | ×                                                                     | ×                                                                         | ×                                                                                                    | ×                                                                                                    |
| Launch Java Application                                                                            | ✓                                                               | ✓                                                                     | ✓                                                                         | ×                                                                                                    | ×                                                                                                    |
| Launch Linux Executable                                                                            | ×                                                               | ✓                                                                     | ×                                                                         | ×                                                                                                    | ×                                                                                                    |
| Launch Mac Executable                                                                              | ×                                                               | ×                                                                     | ✓                                                                         | ×                                                                                                    | ×                                                                                                    |
| Prompt User                                                                                        | ✓                                                               | <ul> <li>✓</li> </ul>                                                 | ✓                                                                         | ×                                                                                                    | ×                                                                                                    |
| Run Script                                                                                         | <ul> <li>✓</li> </ul>                                           | <ul> <li>✓</li> </ul>                                                 | ✓                                                                         | ×                                                                                                    | ×                                                                                                    |
|                                                                                                    | Launch Linux Executable<br>Launch Mac Executable<br>Prompt User | Launch Linux Executable 🗴<br>Launch Mac Executable 🗴<br>Prompt User ✓ | Launch Linux Executable<br>Launch Mac Executable<br>Prompt User<br>V<br>V | Launch Linux Executable     ★     ✓     ★       Launch Mac Executable     ★     ✓     ✓       Prompt User     ✓     ✓     ✓ | Launch Linux Executable     X     X     X       Launch Mac Executable     X     X     X       Prompt User     ✓     ✓     ✓ |

| Features | Options                    | Of                    |              |                       |     |         |
|----------|----------------------------|-----------------------|--------------|-----------------------|-----|---------|
|          |                            | Windows               | Linux        | Macintosh             | iOS | Android |
| nstall   | Apply Personality          | $\checkmark$          | ×            | ×                     | ×   | ×       |
|          | Copy Directory             | ✓                     | $\checkmark$ | <ul> <li>✓</li> </ul> | ×   | ×       |
|          | Copy Files                 | ✓                     | $\checkmark$ | ✓                     | ×   | ×       |
|          | Create or Delete Directory | ✓                     | $\checkmark$ | ✓                     | ×   | ×       |
|          | Delay                      | <ul> <li>✓</li> </ul> | ×            | ×                     | ×   | ×       |
|          | Display Message            | <ul> <li>✓</li> </ul> | $\checkmark$ | ✓                     | ×   | ×       |
|          | Edit INI File              | <ul> <li>✓</li> </ul> | ×            | ×                     | ×   | ×       |
|          | Edit Text File             | <ul> <li>✓</li> </ul> | $\checkmark$ | ✓                     | ×   | ×       |
|          | End Process                | <ul> <li>✓</li> </ul> | ×            | ×                     | ×   | ×       |
|          | File Removal               | ✓                     | $\checkmark$ | ✓                     | ×   | ×       |
|          | Install Bundle             | ✓                     | $\checkmark$ | ✓                     | ×   | ×       |
|          | Install Directory          | ✓                     | $\checkmark$ | ✓                     | ×   | ×       |
|          | Install Executable         | ✓                     | ×            | ×                     | ×   | ×       |
|          | Install Files              | <ul> <li>✓</li> </ul> | $\checkmark$ | ✓                     | ×   | ×       |
|          | Install MSI                | ✓                     | ×            | ×                     | ×   | ×       |
|          | Install MSP                | ✓                     | ×            | ×                     | ×   | ×       |
|          | Install Network MSI        | ✓                     | ×            | ×                     | ×   | ×       |
|          | Install RPM                | ×                     | $\checkmark$ | <ul> <li>✓</li> </ul> | ×   | ×       |
|          | Install Linux Executable   | ×                     | $\checkmark$ | ×                     | ×   | ×       |
|          | Install Mac Executable     | ×                     | ×            | <ul> <li>✓</li> </ul> | ×   | ×       |
|          | Launch Bundle              | ✓                     | $\checkmark$ | ✓                     | ×   | ×       |

| Features | Options                 | Operating System |                       |                       |     |         |
|----------|-------------------------|------------------|-----------------------|-----------------------|-----|---------|
|          |                         | Windows          | Linux                 | Macintosh             | iOS | Android |
| Install  | Launch Executable       | ✓                | ×                     | ×                     | ×   | ×       |
|          | Launch Java Application | ✓                | $\checkmark$          | ✓                     | ×   | ×       |
|          | Launch Linux Executable | ×                | $\checkmark$          | ✓                     | ×   | ×       |
|          | Launch Mac Executable   | ×                | ×                     | ✓                     | ×   | ×       |
|          | Prompt User             | ✓                | $\checkmark$          | ✓                     | ×   | ×       |
|          | Reboot or Shutdown      | ✓                | $\checkmark$          | ✓                     | ×   | ×       |
|          | Registry Edit           | ✓                | ×                     | ×                     | ×   | ×       |
|          | Run Script              | ✓                | $\checkmark$          | ✓                     | x   | ×       |
|          | Start or Stop Service   | ✓                | $\checkmark$          | ✓                     | x   | ×       |
| _        | Store Personality       | ✓                | ×                     | ×                     | ×   | ×       |
|          | Uninstall Bundle        | ✓                | $\checkmark$          | <ul> <li>✓</li> </ul> | ×   | ×       |
|          | Uninstall RPM           | ×                | <ul> <li>✓</li> </ul> | ✓                     | ×   | ×       |

| Features | Options                    | O                     |                       |                       |     |         |
|----------|----------------------------|-----------------------|-----------------------|-----------------------|-----|---------|
|          |                            | Windows               | Linux                 | Macintosh             | iOS | Android |
| Launch   | Apply Personality          | ✓                     | ×                     | ×                     | ×   | ×       |
|          | Copy Directory             | <ul> <li>✓</li> </ul> | <ul> <li>✓</li> </ul> | ✓                     | ×   | ×       |
|          | Copy Files                 | ✓                     | <ul> <li>✓</li> </ul> | <ul> <li>✓</li> </ul> | ×   | ×       |
|          | Create or Delete Directory | ✓                     | <ul> <li>✓</li> </ul> | <ul> <li>✓</li> </ul> | ×   | ×       |
|          | Delay                      | ✓                     | ×                     | ×                     | ×   | ×       |
|          | Display Message            | ✓                     | <ul> <li>✓</li> </ul> | <ul> <li>✓</li> </ul> | ×   | ×       |
|          | Edit INI File              | ✓                     | ×                     | ×                     | ×   | ×       |
|          | Edit Text File             | ✓                     | <ul> <li>✓</li> </ul> | <ul> <li>✓</li> </ul> | ×   | ×       |
|          | End Process                | ✓                     | ×                     | ×                     | ×   | ×       |
|          | File Removal               | ✓                     | ✓                     | <ul> <li>✓</li> </ul> | ×   | ×       |
|          | Install Bundle             | ✓                     | $\checkmark$          | ✓                     | ×   | ×       |
|          | Install Directory          | ✓                     | ✓                     | ✓                     | ×   | ×       |
|          | Install Files              | ✓                     | ✓                     | ✓                     | ×   | ×       |
|          | Launch Bundle              | ✓                     | <ul> <li>✓</li> </ul> | ✓                     | ×   | ×       |
|          | Launch Executable          | ✓                     | ×                     | ×                     | ×   | ×       |
|          | Launch Java Application    | ✓                     | ✓                     | <ul> <li>✓</li> </ul> | ×   | ×       |
|          | Launch Linux Executable    | *                     | <ul> <li>✓</li> </ul> | <ul> <li>✓</li> </ul> | ×   | ×       |

| Features                                                                     | Options                                   | OI      |                       |              |     |         |
|------------------------------------------------------------------------------|-------------------------------------------|---------|-----------------------|--------------|-----|---------|
|                                                                              |                                           | Windows | Linux                 | Macintosh    | iOS | Android |
| Launch                                                                       | Launch Mac Executable                     | ×       | ×                     | $\checkmark$ | ×   | ×       |
|                                                                              | Launch URL                                | ✓       | ×                     | ×            | ×   | ×       |
|                                                                              | Launch windows Thin Client<br>Application | ✓       | ×                     | ×            | ×   | ×       |
| Reboot or Sh<br>Registry Edit<br>Run Script<br>Start/Stop Se<br>Store Person | Prompt User                               | ✓       | ✓                     | ✓            | ×   | ×       |
|                                                                              | Reboot or Shutdown                        | ✓       | ✓                     | $\checkmark$ | ×   | ×       |
|                                                                              | Registry Edit                             | ✓       | ×                     | ×            | ×   | ×       |
|                                                                              | Run Script                                | ✓       | <ul> <li>✓</li> </ul> | ✓            | ×   | ×       |
|                                                                              | Start/Stop Service                        | ✓       | <ul> <li>✓</li> </ul> | ✓            | ×   | ×       |
|                                                                              | Store Personality                         | ✓       | ×                     | ×            | ×   | ×       |
|                                                                              | Repair Bundle                             | ✓       | ×                     | ×            | ×   | ×       |

| Features | Options                    | Operating System      |                       |              |     |         |
|----------|----------------------------|-----------------------|-----------------------|--------------|-----|---------|
|          |                            | Windows               | Linux                 | Macintosh    | iOS | Android |
| Repair   | Copy Directory             | $\checkmark$          | $\checkmark$          | $\checkmark$ | ×   | ×       |
|          | Copy Files                 | ✓                     | <ul> <li>✓</li> </ul> | ✓            | ×   | ×       |
|          | Create or Delete Directory | ✓                     | $\checkmark$          | $\checkmark$ | ×   | ×       |
|          | Delay                      | ✓                     | ×                     | ×            | ×   | ×       |
|          | Display Message            | <ul> <li>✓</li> </ul> | <ul> <li>✓</li> </ul> | ✓            | ×   | ×       |
|          | Edit INI File              | <ul> <li>✓</li> </ul> | ×                     | ×            | ×   | ×       |
|          | Edit Text File             | <ul> <li>✓</li> </ul> | ✓                     | ✓            | ×   | ×       |
|          | File Removal               | <ul> <li>✓</li> </ul> | ✓                     | ✓            | ×   | ×       |
|          | Install Directory          | <ul> <li>✓</li> </ul> | ✓                     | ✓            | ×   | ×       |
|          | Install Files              | <ul> <li>✓</li> </ul> | <ul> <li>✓</li> </ul> | ✓            | ×   | ×       |
|          | Launch Executable          | <ul> <li>✓</li> </ul> | ×                     | ×            | ×   | ×       |
|          | Launch Java Application    | ✓                     | ✓                     | ✓            | ×   | ×       |
|          | Launch Linux Executable    | ×                     | <ul> <li>✓</li> </ul> | ✓            | ×   | ×       |
|          | Launch Mac Executable      | ×                     | ×                     | $\checkmark$ | ×   | ×       |
|          | Prompt User                | ✓                     | <ul> <li>✓</li> </ul> | ✓            | ×   | ×       |
|          | Reboot or Shutdown         | ✓                     | <ul> <li>✓</li> </ul> | $\checkmark$ | ×   | ×       |
|          | Registry Edit              | ✓                     | ×                     | ×            | ×   | ×       |
|          | Run Script                 | ✓                     | $\checkmark$          | $\checkmark$ | ×   | ×       |
|          | Bundle                     | ✓                     | $\checkmark$          | $\checkmark$ | ×   | ×       |
|          | Install Actions            | ✓                     | <ul> <li>✓</li> </ul> | $\checkmark$ | ×   | ×       |

| Features  | Options                 | Of      |              |              |     |         |
|-----------|-------------------------|---------|--------------|--------------|-----|---------|
|           |                         | Windows | Linux        | Macintosh    | iOS | Android |
| Uninstall | Delay                   | ✓       | ×            | ×            | ×   | ×       |
|           | Display Message         | ✓       | $\checkmark$ | $\checkmark$ | ×   | ×       |
|           | Edit INI File           | ✓       | ×            | ×            | ×   | ×       |
|           | Edit Text File          | ✓       | $\checkmark$ | ✓            | ×   | ×       |
|           | End Process             | ✓       | ×            | ×            | ×   | ×       |
|           | File Removal            | ✓       | $\checkmark$ | ✓            | ×   | ×       |
|           | Launch Executable       | ✓       | ×            | ×            | ×   | ×       |
|           | Launch Java Application | ✓       | $\checkmark$ | ✓            | ×   | ×       |
|           | Launch Linux Executable | ×       | $\checkmark$ | ✓            | ×   | ×       |
|           | Launch Mac Executable   | ×       | ×            | ✓            | ×   | ×       |
|           | Prompt User             | ✓       | $\checkmark$ | ✓            | ×   | ×       |
|           | Reboot or Shutdown      | ✓       | ✓            | ✓            | ×   | ×       |
|           | Registry Edit           | ✓       | ×            | ×            | ×   | ×       |
|           | Run Script              | ✓       | $\checkmark$ | ✓            | ×   | ×       |
|           | Start or Stop Service   | ✓       | ✓            | ✓            | ×   | ×       |
|           | Undo Install Actions    | ✓       | $\checkmark$ | ✓            | ×   | ×       |
|           | Uninstall Bundle        | ✓       | ✓            | ✓            | ×   | ×       |
|           | Uninstall RPM Packages  | ×       | ✓            | ×            | ×   | ×       |
| Terminate | Copy Directory          | ✓       | ×            | ×            | ×   | *       |
|           | Copy Files              | ✓       | ×            | ×            | ×   | ×       |

| Features             | Options                      | Operating System      |       |           |              |         |
|----------------------|------------------------------|-----------------------|-------|-----------|--------------|---------|
|                      |                              | Windows               | Linux | Macintosh | iOS          | Android |
| Terminate            | Create or Delete Directory   | ✓                     | ×     | ×         | ×            | ×       |
|                      | Delay                        | ✓                     | ×     | ×         | ×            | ×       |
|                      | Display Message              | ✓                     | ×     | ×         | ×            | ×       |
|                      | Edit INI File                | <ul> <li>✓</li> </ul> | ×     | ×         | ×            | ×       |
|                      | Edit Text File               | ✓                     | ×     | ×         | ×            | ×       |
|                      | File Removal                 | ✓                     | ×     | ×         | ×            | ×       |
|                      | Launch Executable            | ✓                     | ×     | ×         | ×            | ×       |
|                      | Launch Java Application      | ✓                     | ×     | ×         | ×            | ×       |
|                      | Launch Linux Executable      | ×                     | ×     | ×         | ×            | ×       |
|                      | Prompt User                  | ✓                     | ×     | ×         | ×            | ×       |
|                      | Reboot or Shutdown           | ✓                     | ×     | ×         | ×            | ×       |
|                      | Registry Edit                | ✓                     | ×     | ×         | ×            | ×       |
|                      | Run Script                   | ✓                     | ×     | ×         | ×            | ×       |
|                      | Terminate Application        | <ul> <li>✓</li> </ul> | ×     | ×         | ×            | ×       |
|                      | Terminate Application Prompt | ✓                     | ×     | ×         | ×            | ×       |
| App<br>Configuration | App Configuration Parameters | ×                     | ×     | ×         | $\checkmark$ | ✓       |

For detailed information on bundle features and options, see ZENworks Software Distribution Reference.

## Legal Notices

For information about legal notices, trademarks, disclaimers, warranties, export and other use restrictions, U.S. Government rights, patent policy, and FIPS compliance, see https://www.novell.com/company/legal/.

## Copyright © 2008 - 2019 Micro Focus Software Inc. All rights reserved.

The only warranties for products and services of Micro Focus and its affiliates and licensors ("Micro Focus") are set forth in the express warranty statements accompanying such products and services. Nothing herein should be construed as constituting an additional warranty. Micro Focus shall not be liable for technical or editorial errors or omissions contained herein. The information contained herein is subject to change without notice.